# **Uruchomienie tabletu**

1. Uruchamiamy tablet (znajdujemy język polski)

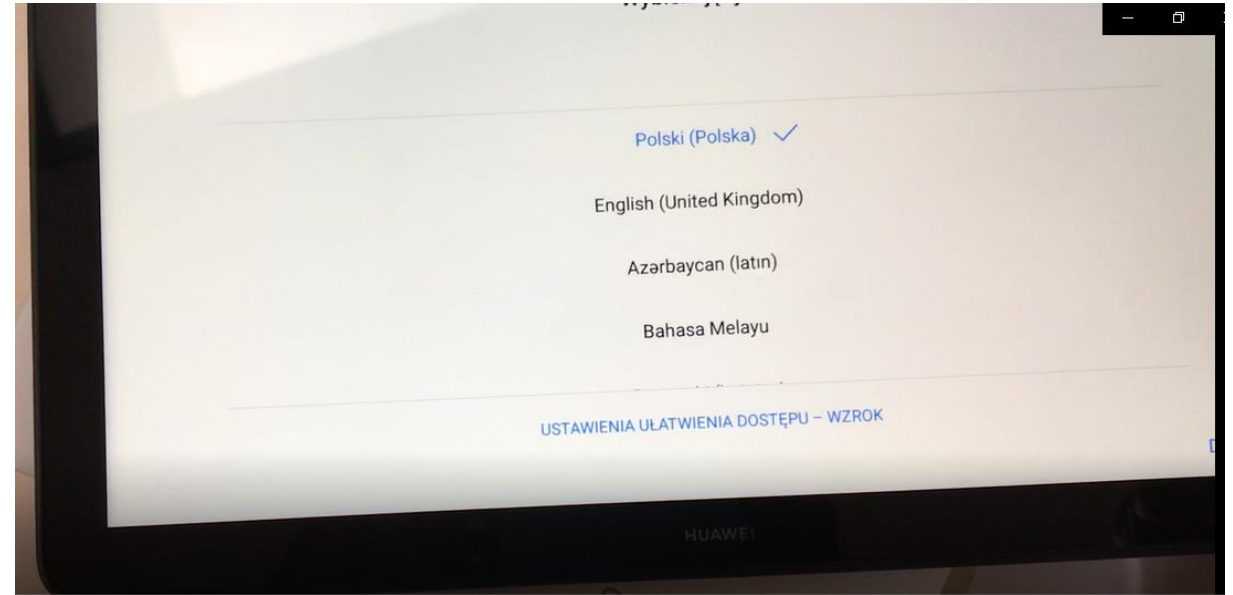

2. Zgadzamy się

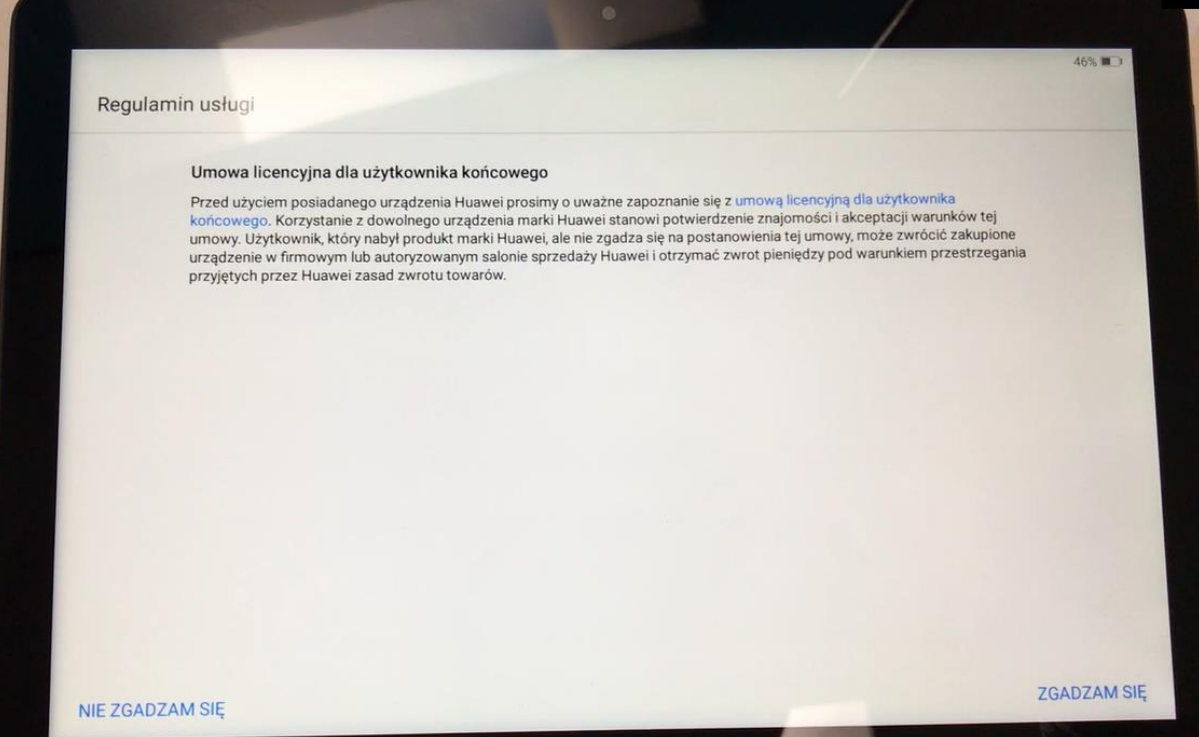

#### 3. Dalej

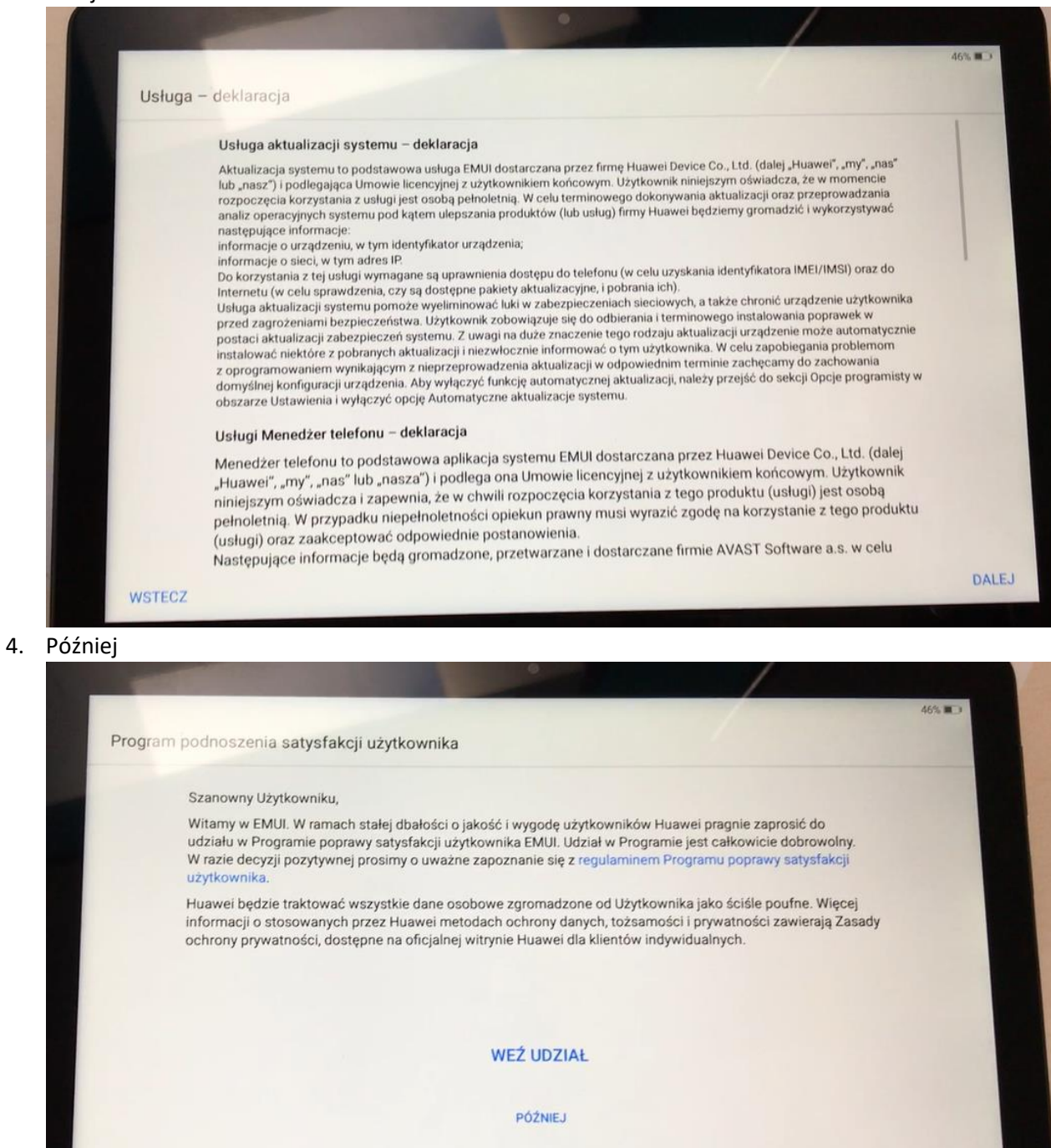

#### 5. Zgadzam się na wszystko

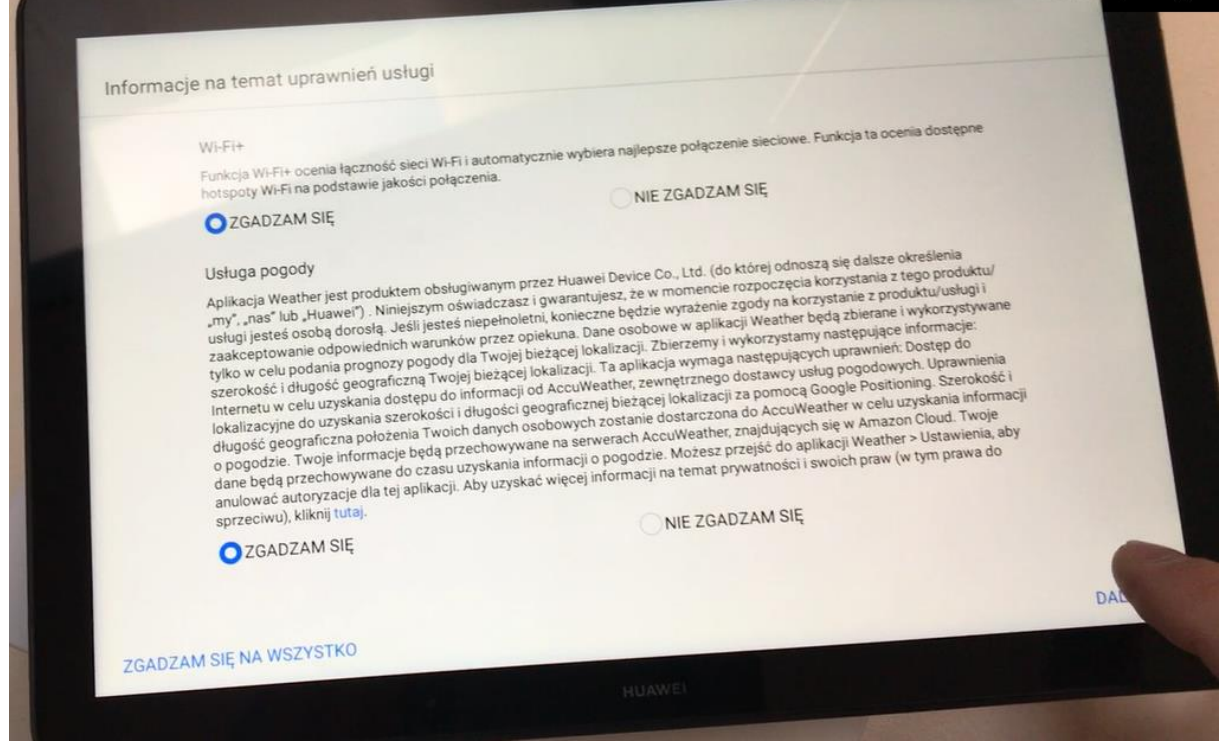

6. Łączymy się ze swoją siecią WIFI

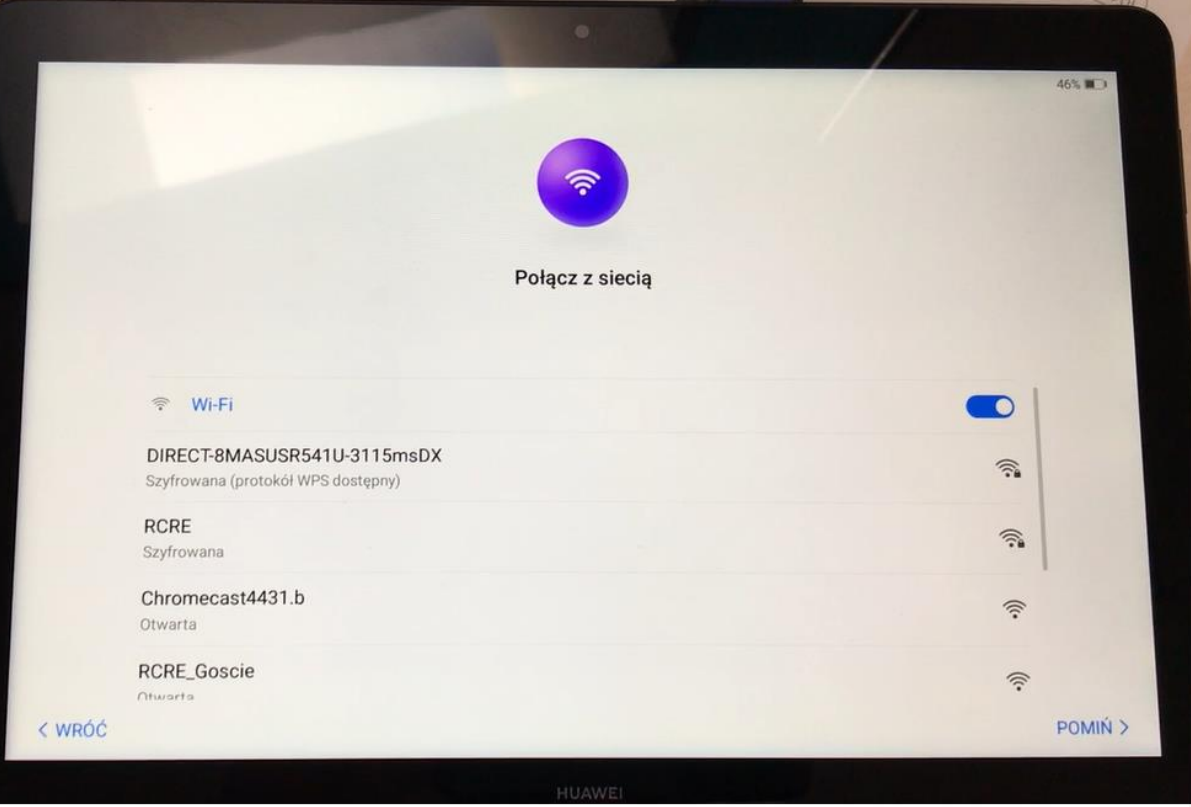

### 7. Tablet szuka aktualizacji

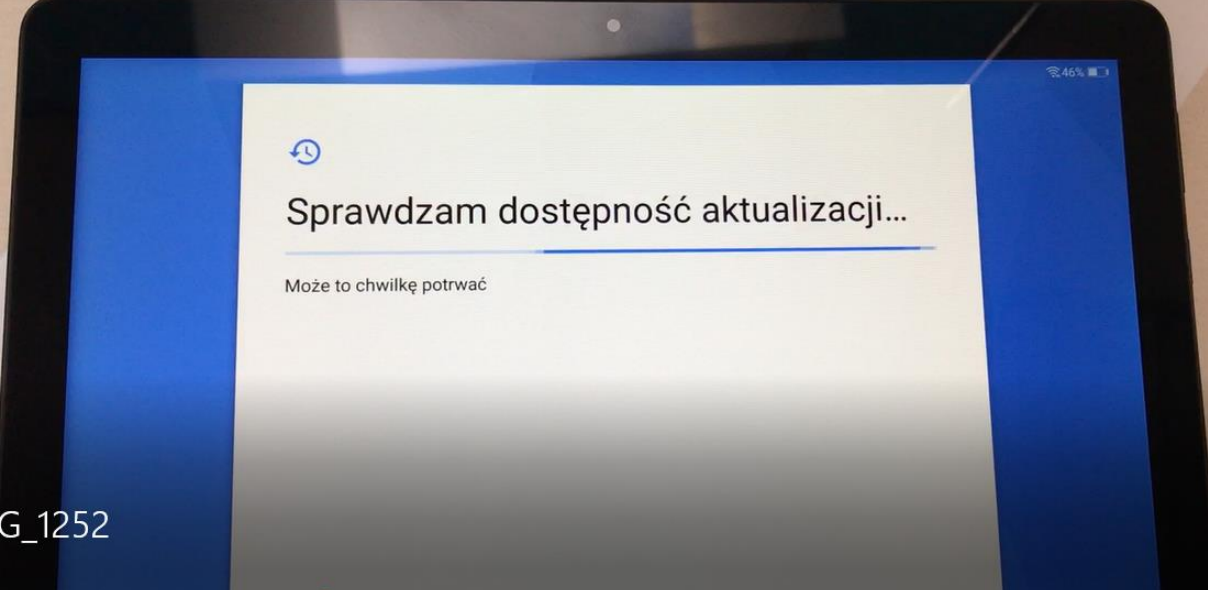

8. Logujemy się do swojego konta mailowego np: osobistego konta nauczyciela, który będzie miał do dyspozycji tablet (to miejsce nie jest miejscem logowania się do platformy dwujęzyczności i nie dotyczy loginu licencji Baby Beetles/Tom and Keri).

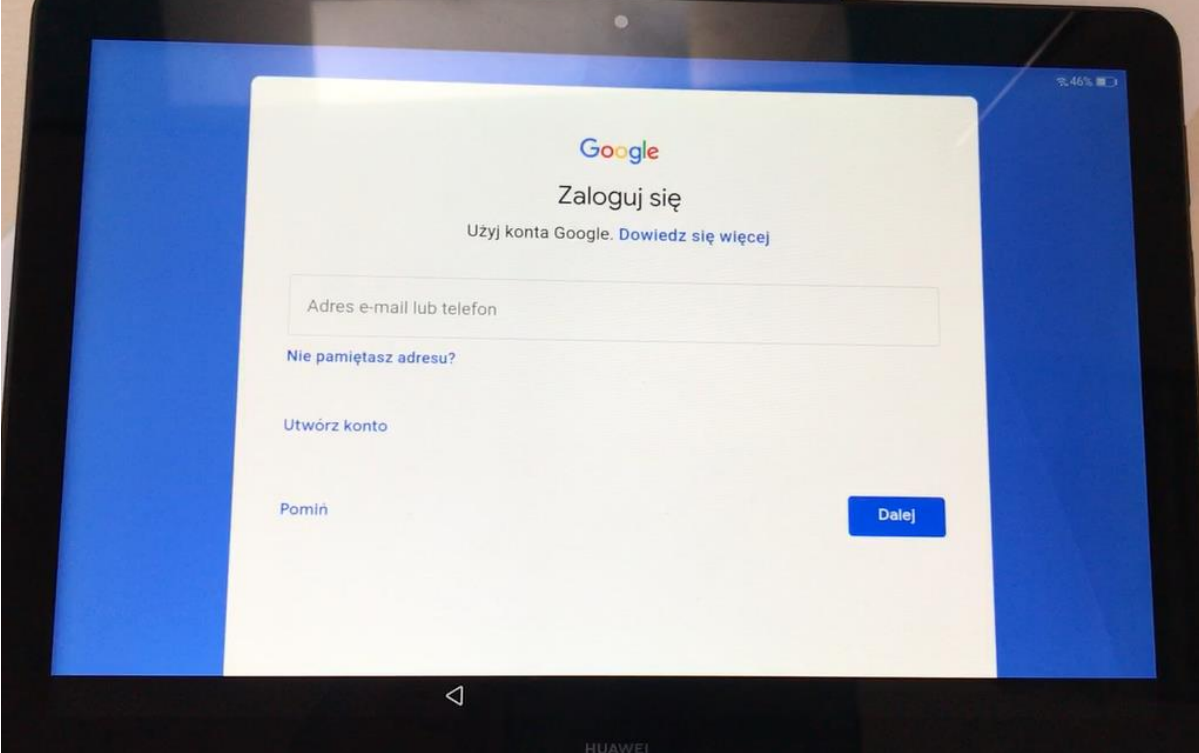

### 9. Zgadzamy się

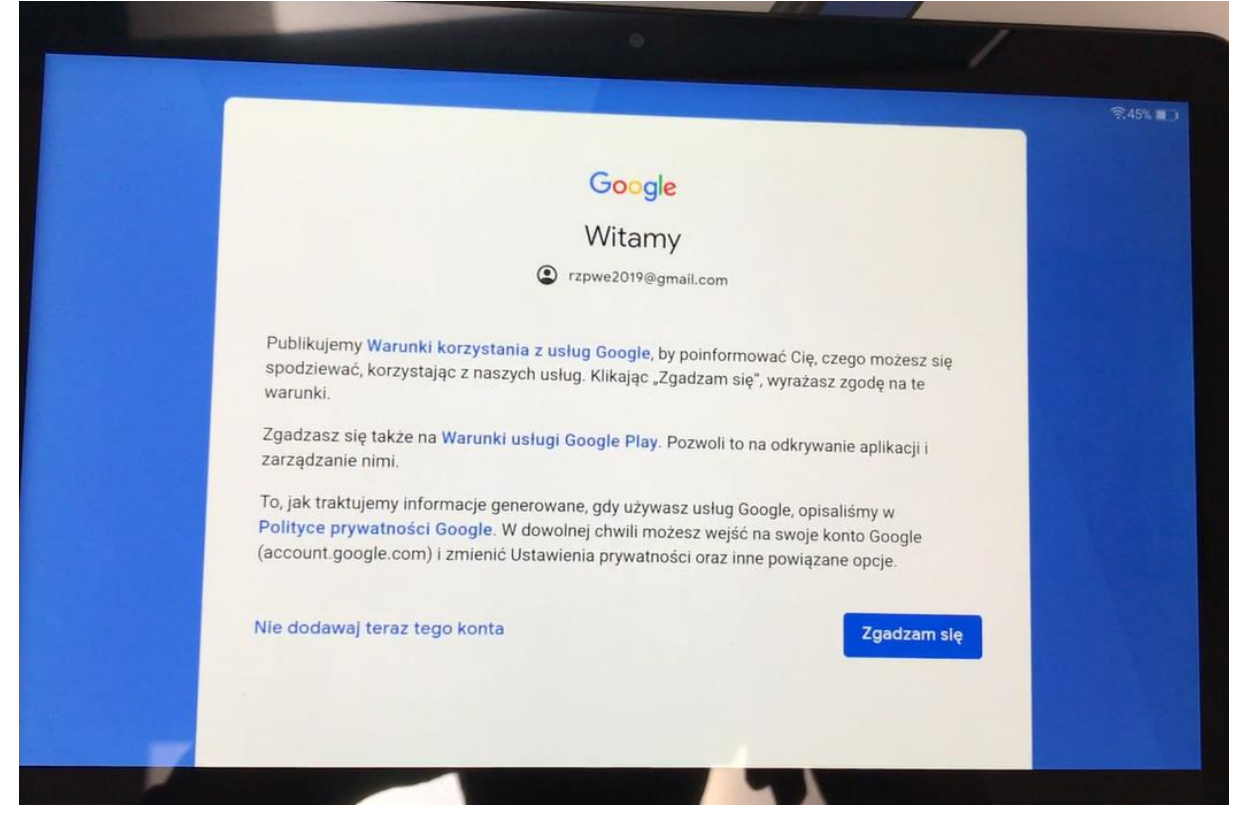

10. Więcej

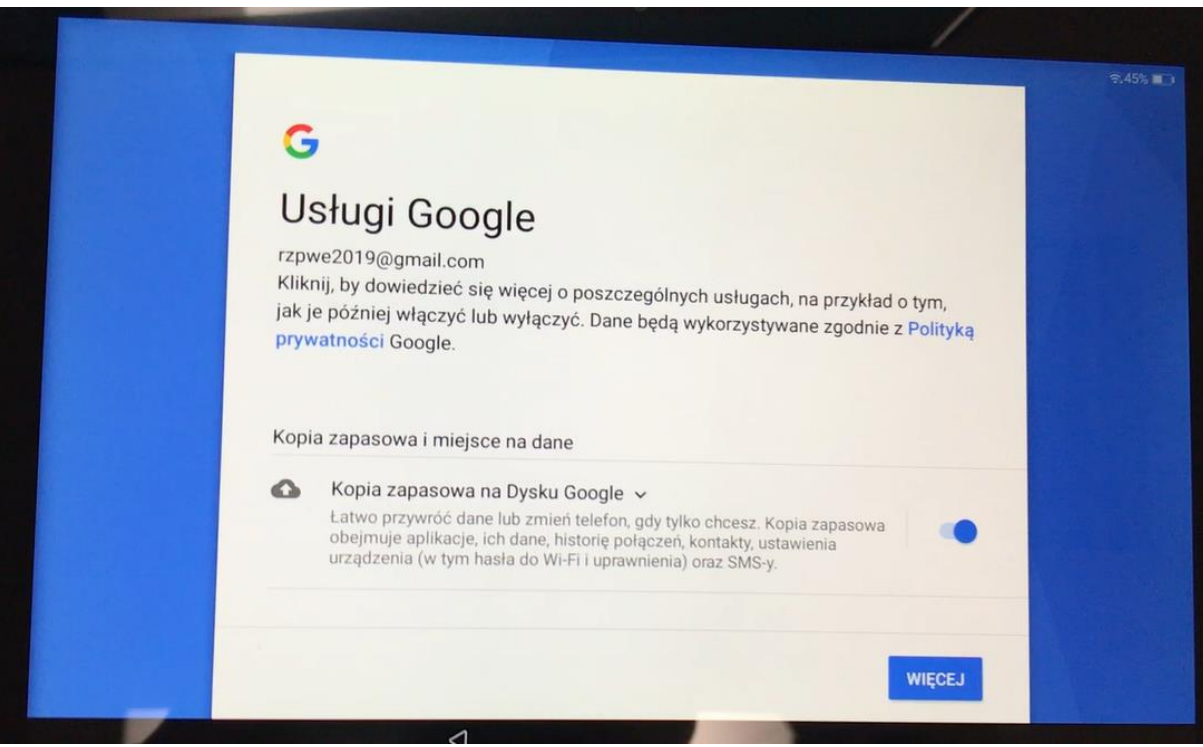

### 11. Później

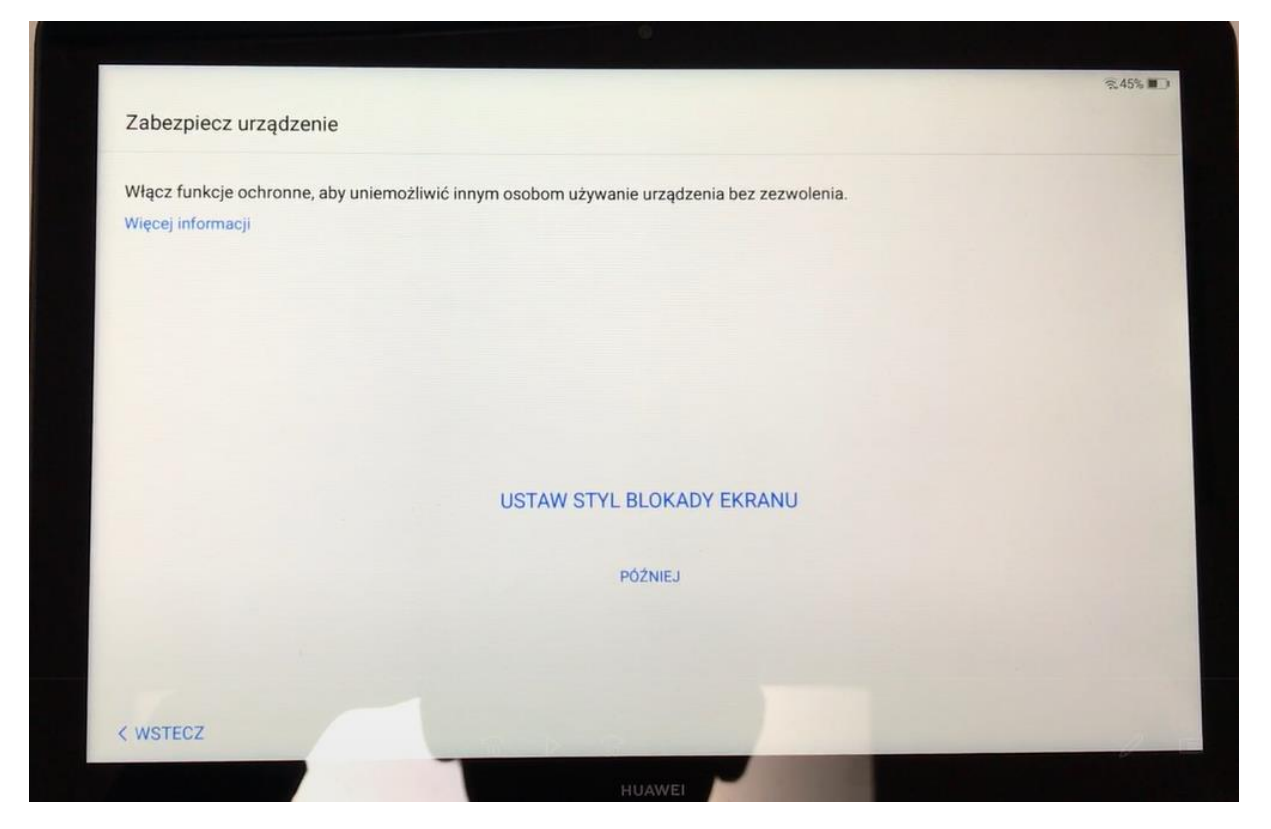

12. Pomiń mimo to

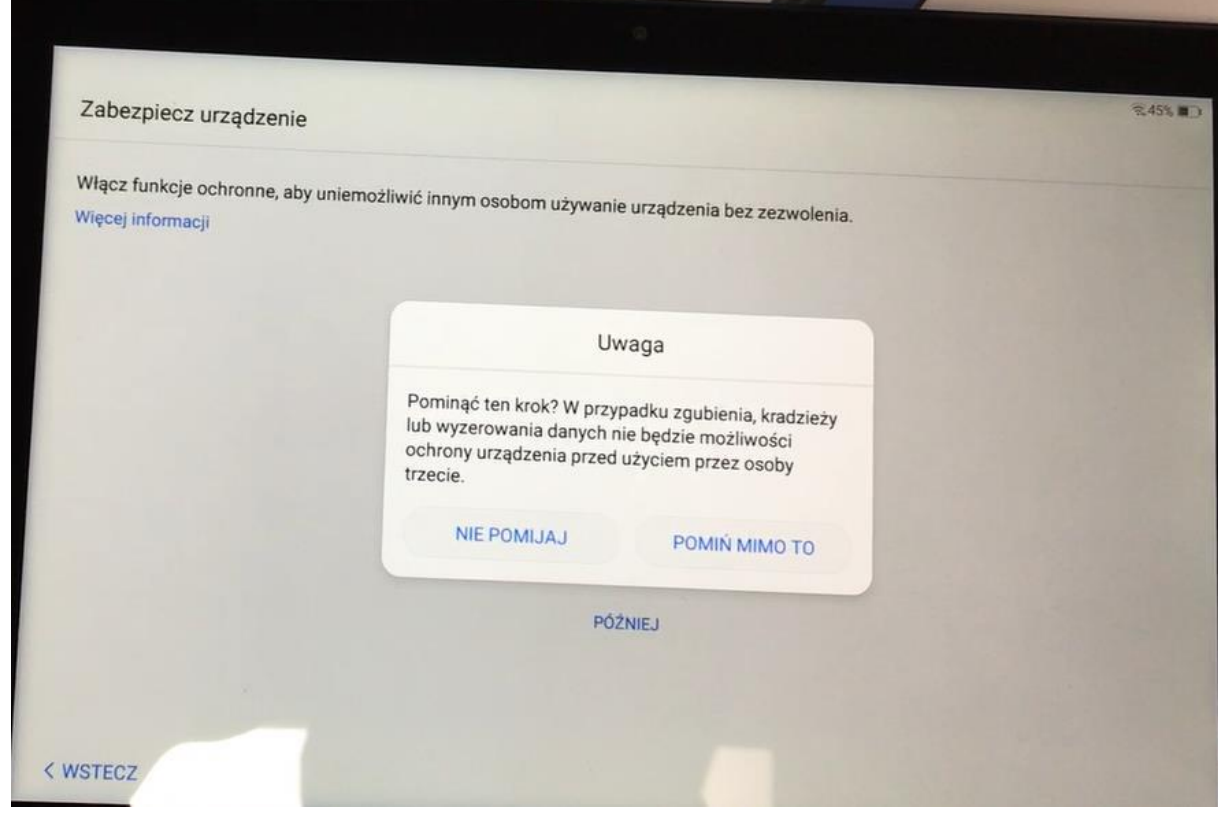

### 13. Skonfiguruj jako nowy

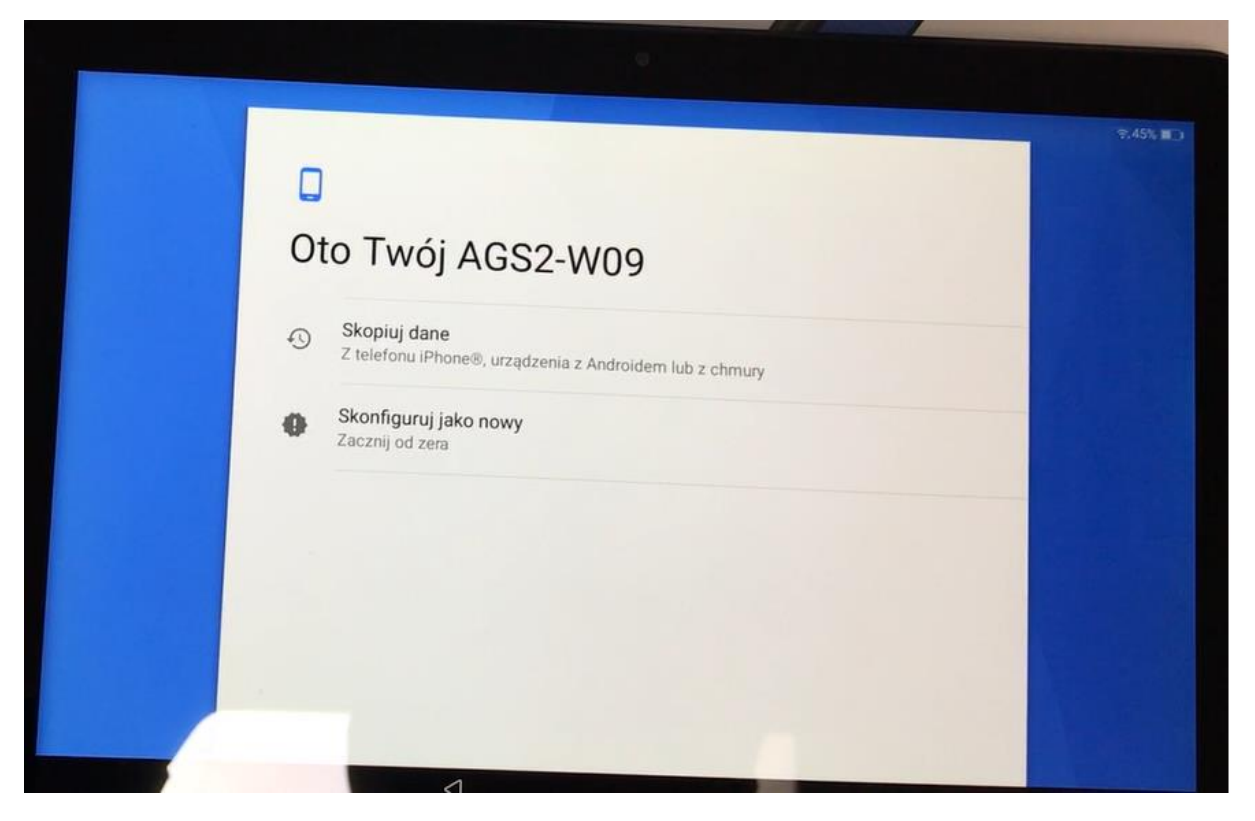

14. Pomiń

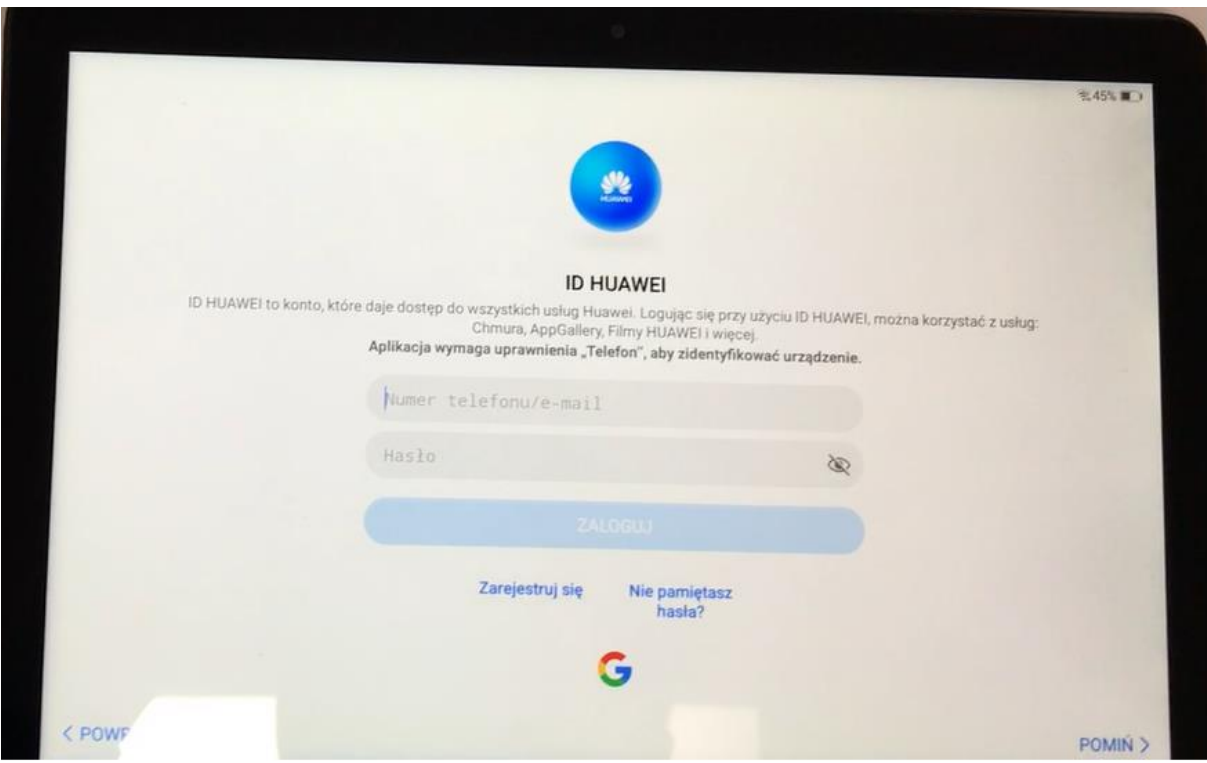

#### 15. Pomiń

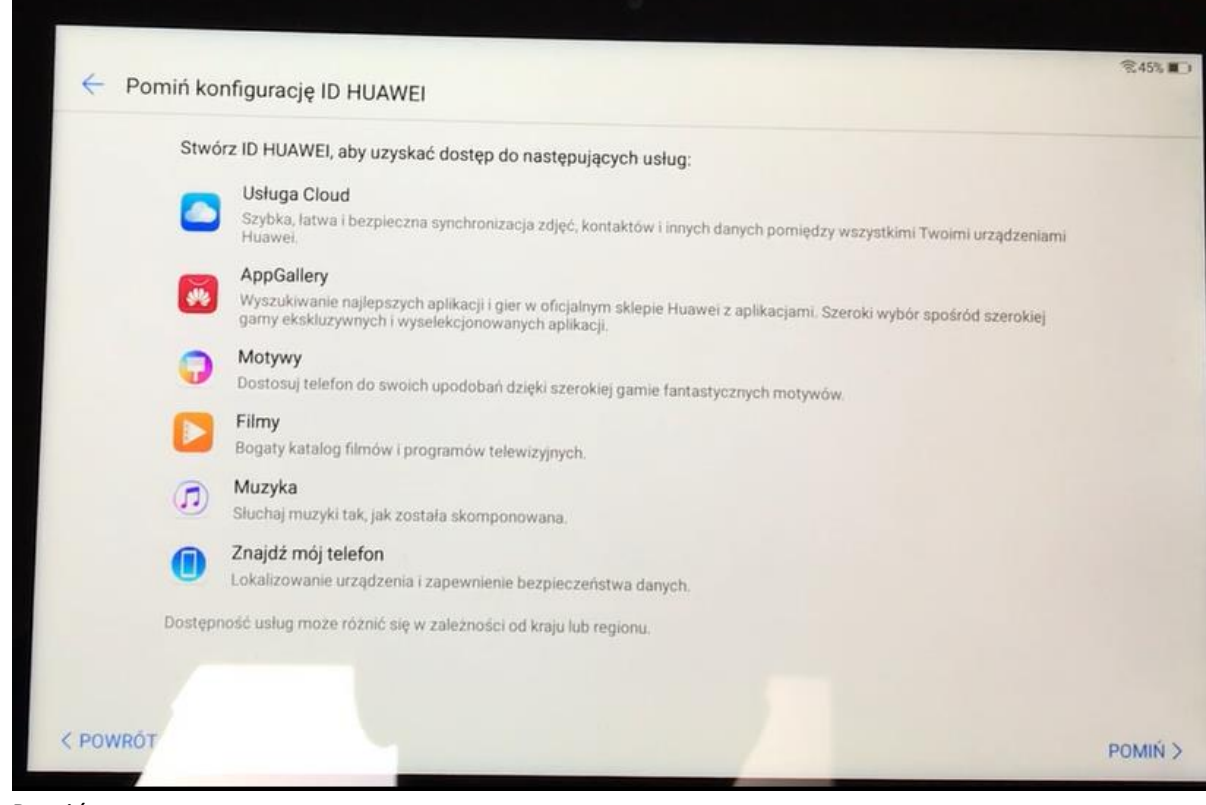

16. Pomiń

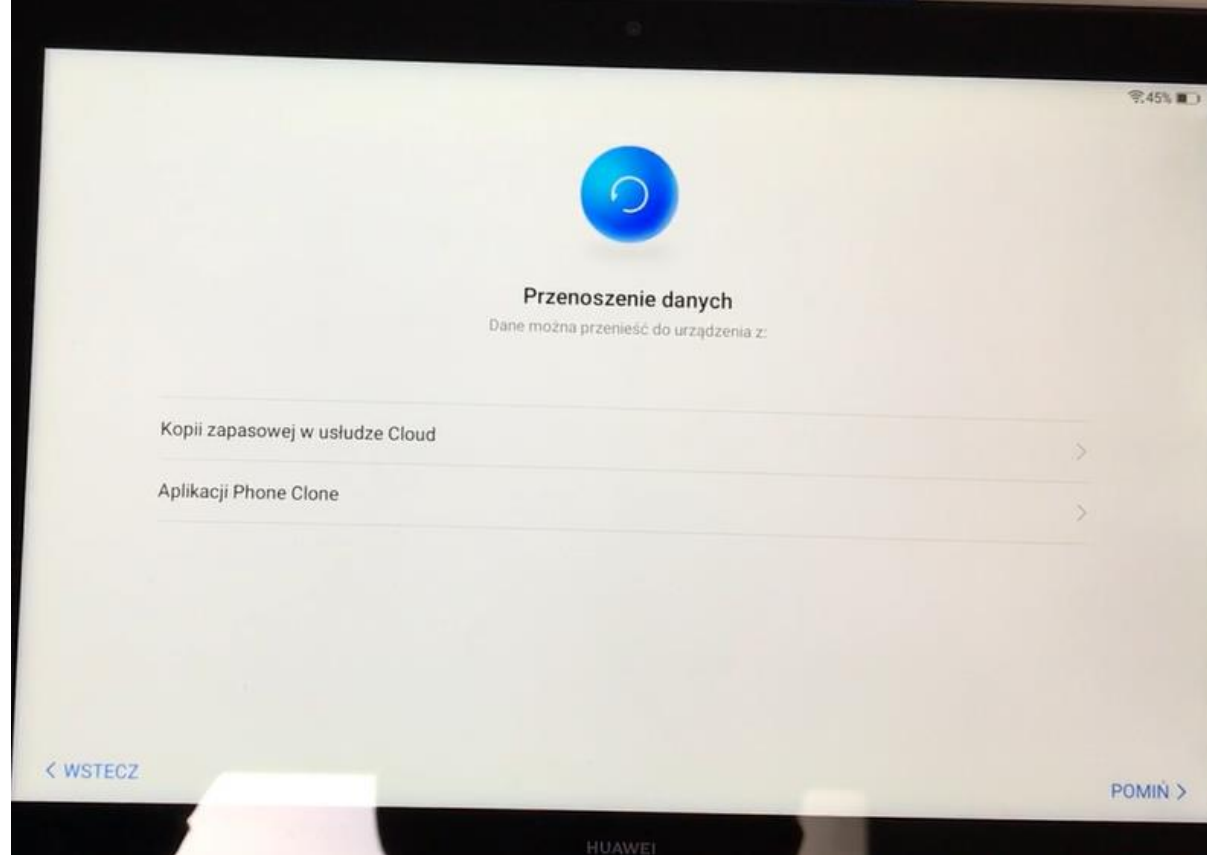

### 17. Nie teraz

×

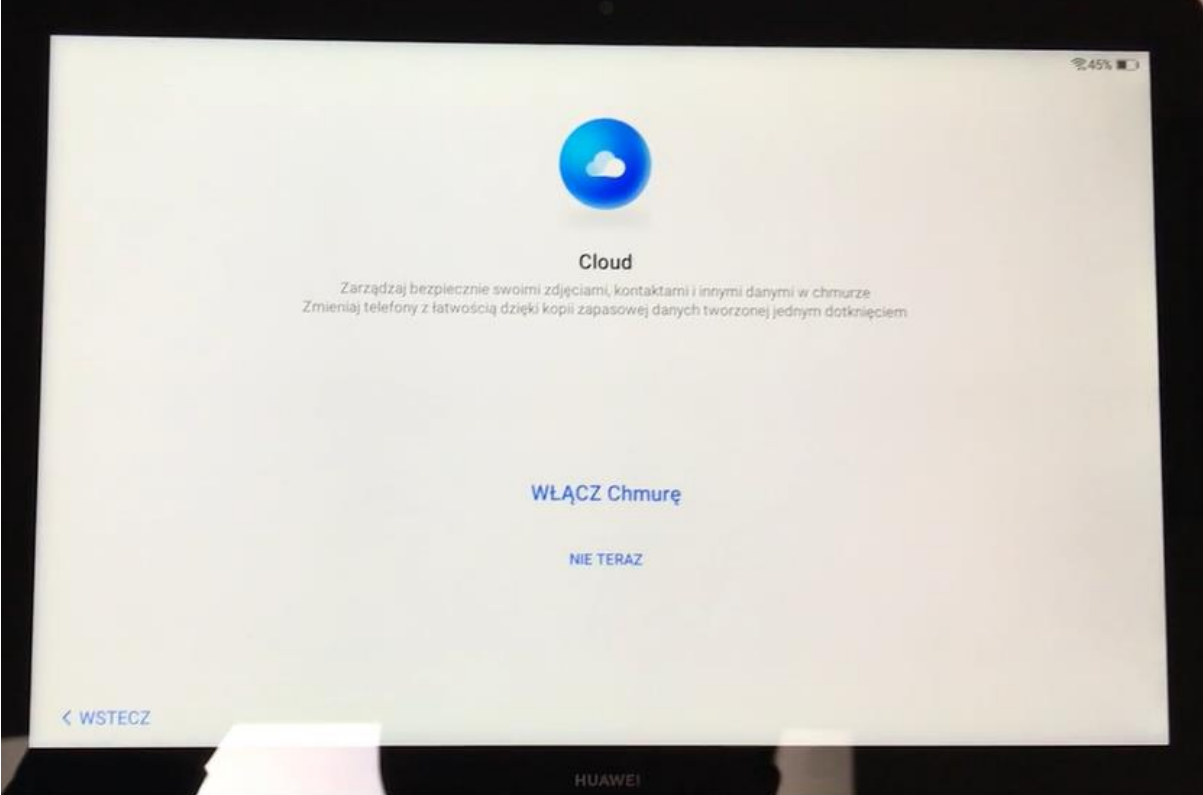

18. Pomiń

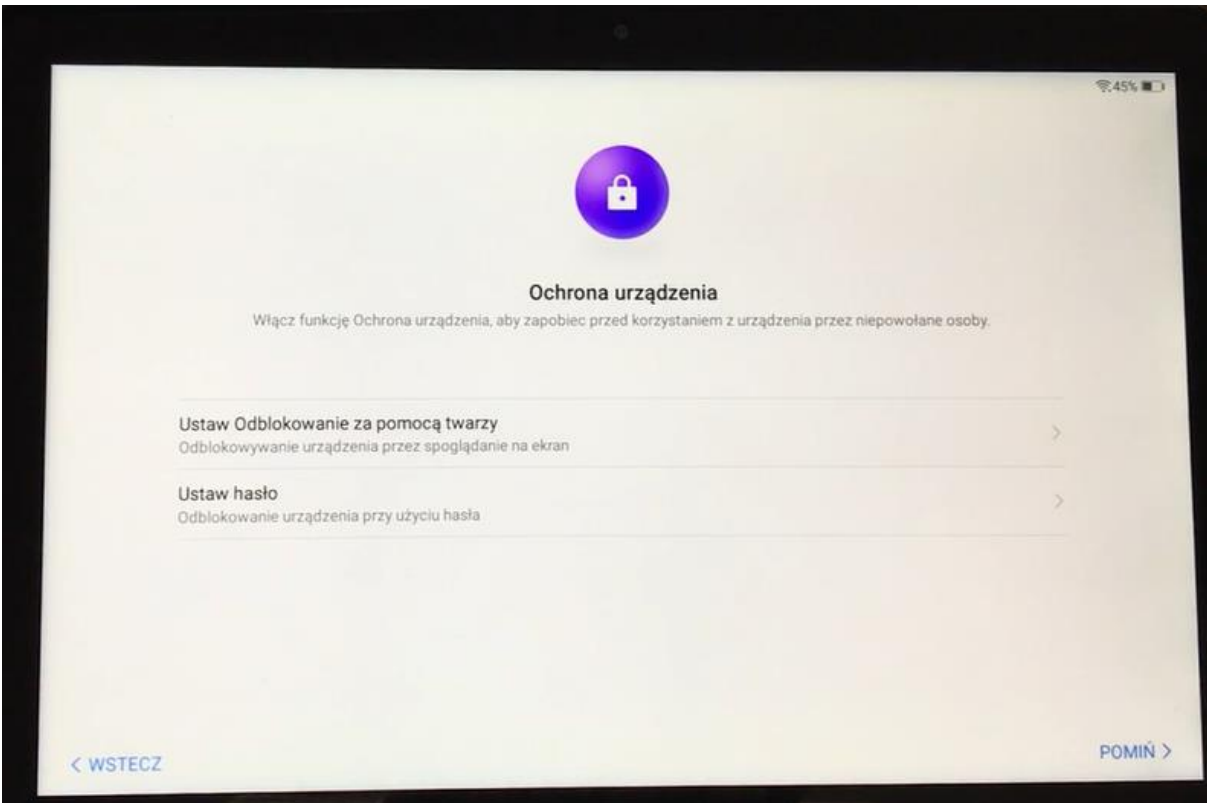

### 19. Czekamy

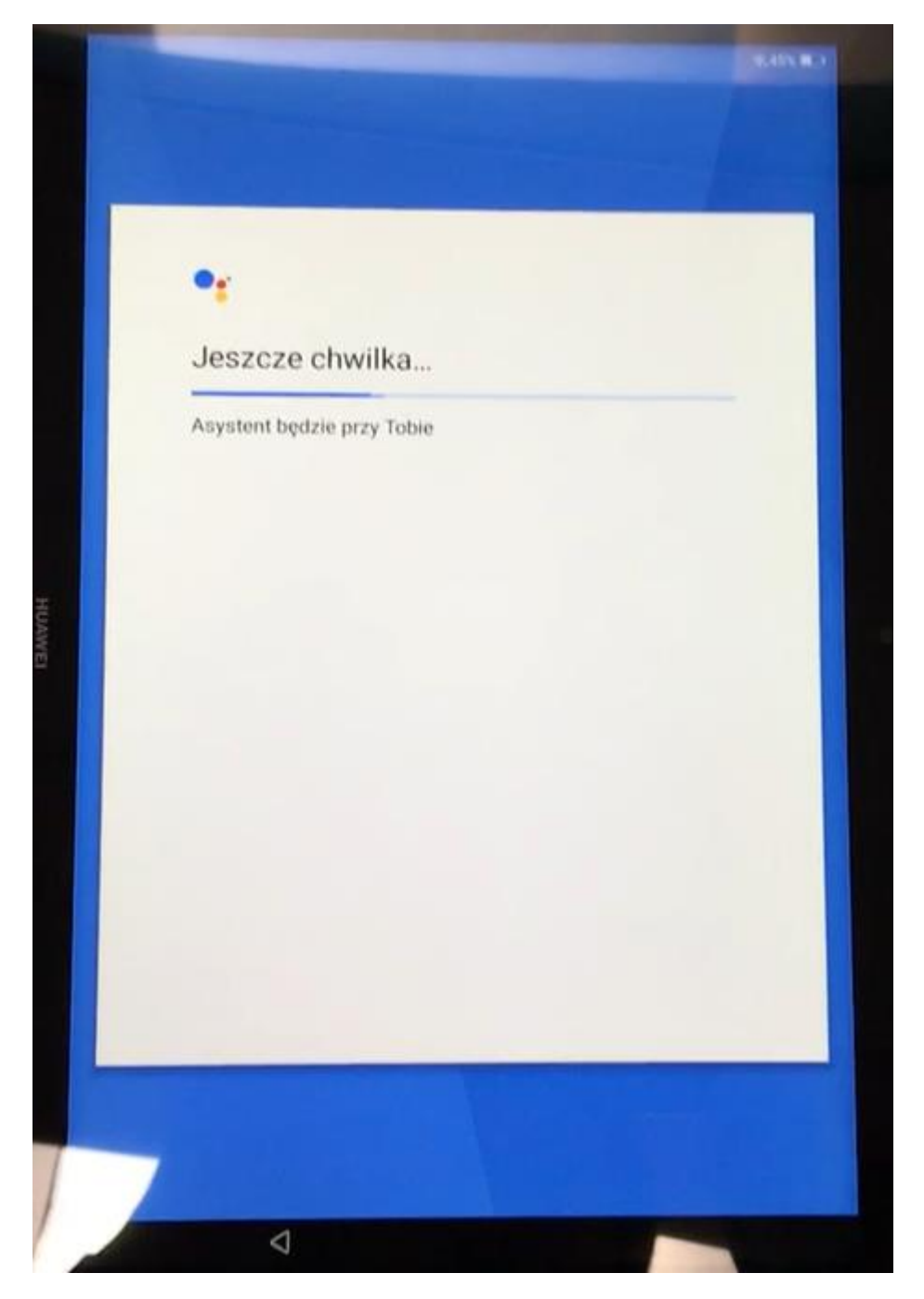

### 20. Nie, dziękuję

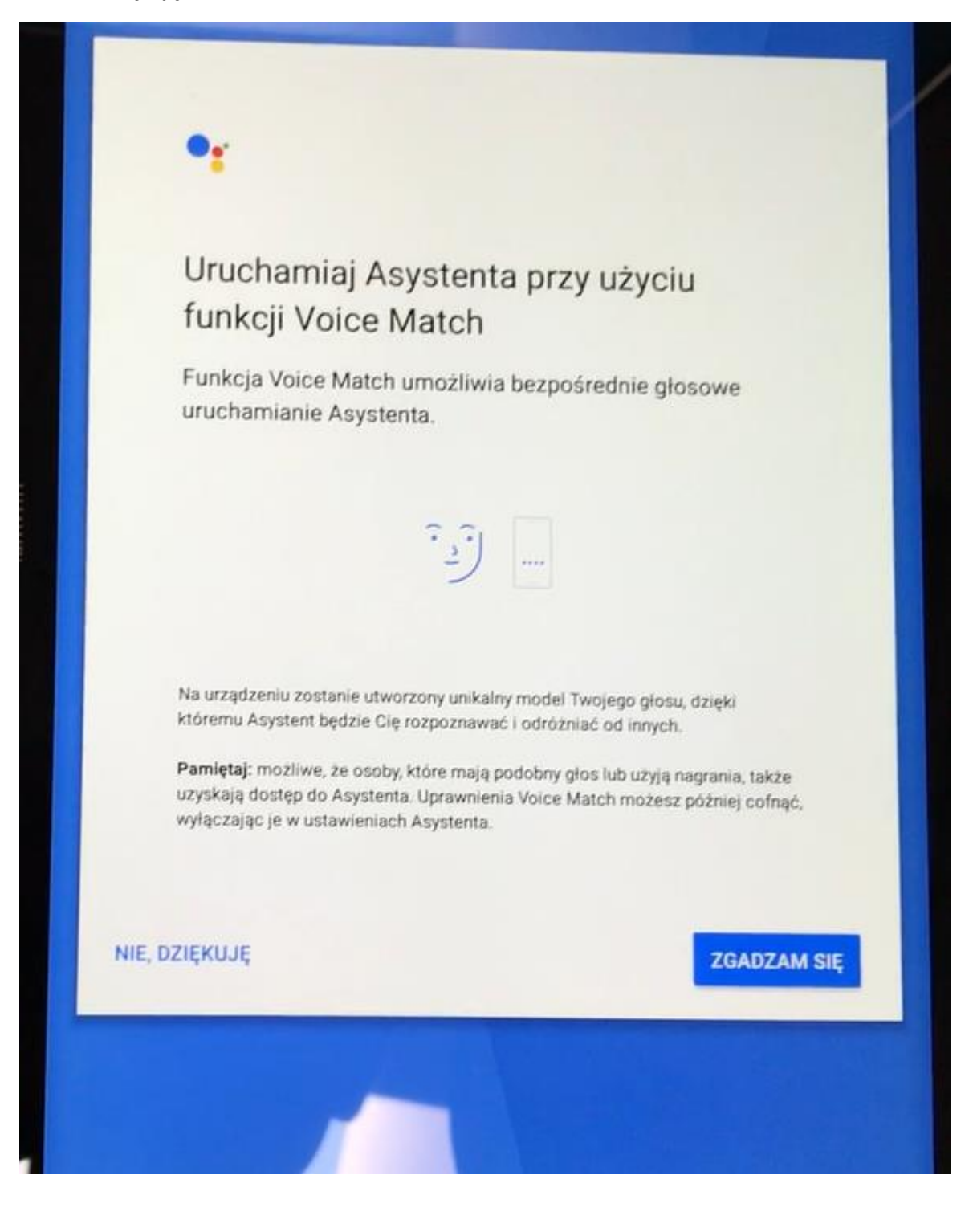

## 21. Rozpocznij

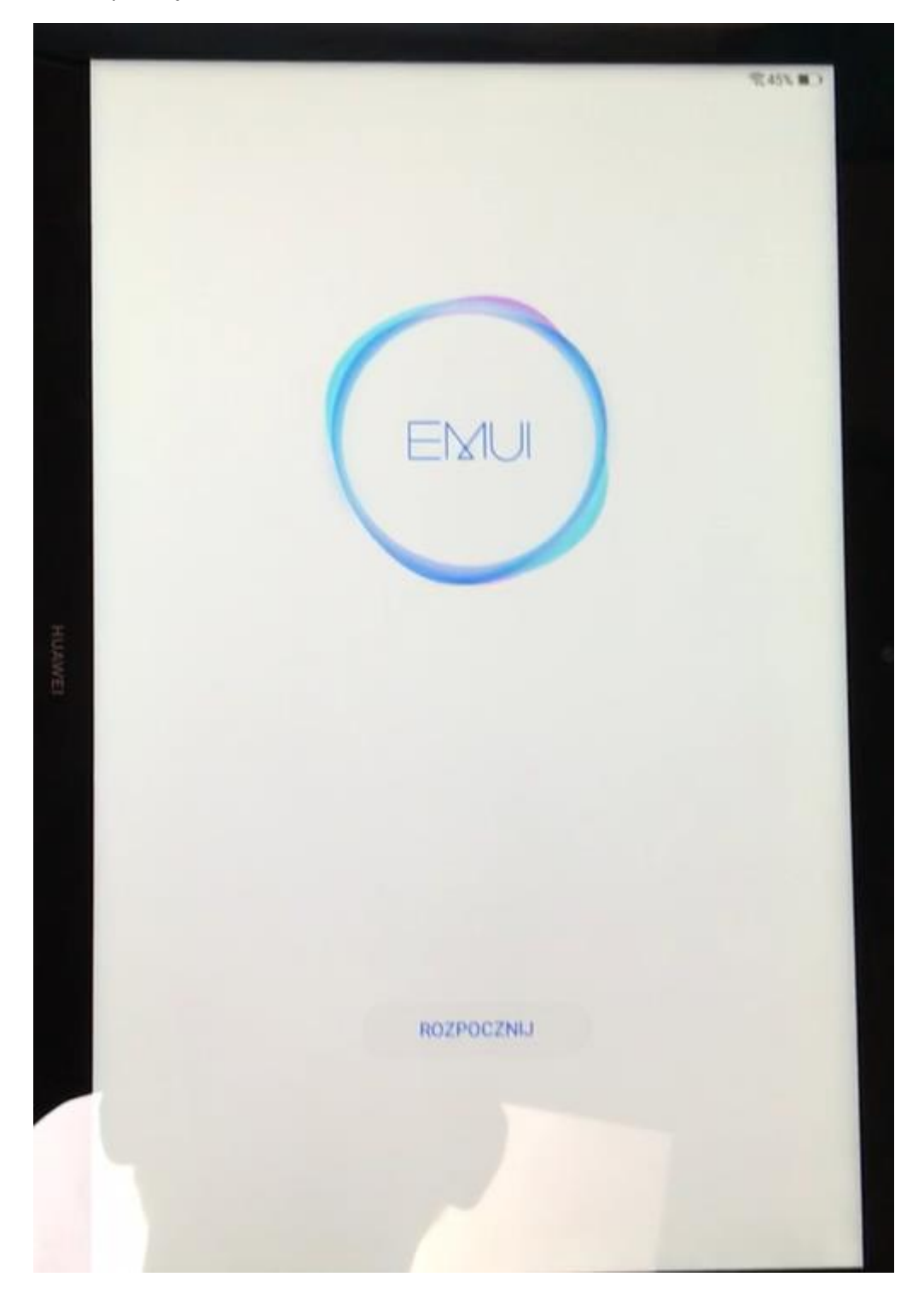